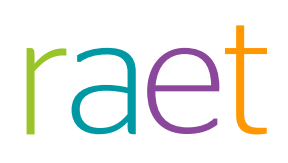

### Handleiding HR Core Education Verlof

Versie 2015-10 30 oktober 2015

### Inhoudsopgave

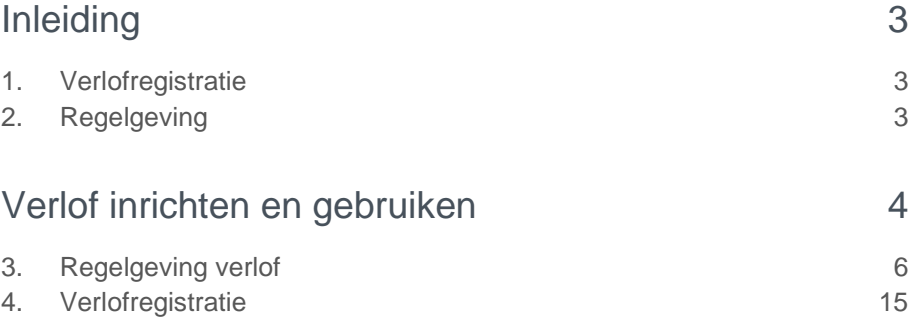

### <span id="page-2-0"></span>Inleiding

Deze handleiding beschrijft de functionaliteit *Verlof.* Deze functie bestaat uit twee onderdelen:

- Verlofregistratie
- Regelgeving

### <span id="page-2-1"></span>1. Verlofregistratie

Verlofregistratie gebruikt u voor het toekennen van verlofrechten aan de medewerker en het registreren van verlofopnames.

*Menu: HR Access in-service > Personeelsmanagement> Verlof > Verlofregistratie*

#### **Verlofopname**

De pagina Verlofopname toont de verlofrechten en het verlofsaldo van de medewerker. Daarnaast legt u hier de verlofopnames vast.

### **Verlofrechten**

Op de pagina Verlofrechten legt u de verlofrechten vast voor de medewerker. De verlofsoorten die u hier kunt toekennen definieert u onder het knooppunt Regelgeving van de functionaliteit Verlof. Het systeem berekent het verlofrecht op basis van de definities van de verlofsoort en de WTF van de medewerker op de ingangsdatum van het exemplaar recht.

### **Collectief verlofrecht**

<span id="page-2-2"></span>Op deze pagina kent u verlofrecht toe aan een populatie medewerkers.

### 2. Regelgeving

Regelgeving gebruikt u het inrichten van Verlof.

*Menu: HR Access in-service > Personeelsmanagement > Verlof > Regelgeving*

#### **Matrices**

Op deze pagina definieert u een matrix per ingangsdatum voor de berekening van een deelrecht.

### **Deelrechten**

Op deze pagina koppelt definieert u het deelrecht per periode (ingangsdatum t/m einddatum). U koppelt het deelrecht aan een matrix.

#### **Verlofsoorten**

Op deze pagina definieert u de verlofsoort per periode. U legt vast hoe het systeem het berekende recht moet afronden en u koppelt een of meer deelrechten aan de verlofsoort.

### **Verlofregeling**

Deze pagina is nog wel beschikbaar, maar de functionaliteit is op dit moment niet in gebruik.

#### **Populatie verlofrecht**

Op deze pagina definieert u de populatie bedrijven die u als parameter kunt gebruiken bij het bepalen van de populatie medewerkers Op de pagina *Collectief verlofrecht*.

#### **Afboekredenen**

<span id="page-3-0"></span>Op deze pagina vult u de klantcodetabel *Afboekredenen* met indien gewenst een bijbehorende *Code reden vervanging*.

### Verlof inrichten en gebruiken

Voordat u verlofrechten toekent aan de medewerker en verlof afboekt, moet u eerst verlof inrichten. Het systeem gebruikt Verlofsoorten in de verlofregistratie. Verlofsoorten hebben een hiërarchische opbouw en bestaan uit de volgende elementen:

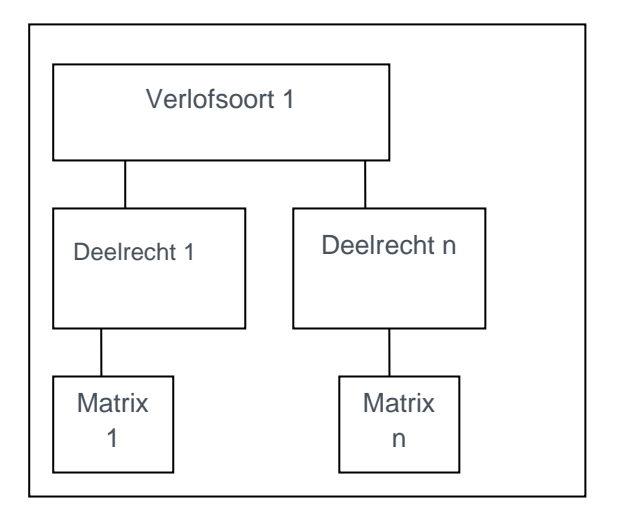

Stappen:

- 1. Definieer Matrix / Matrices
- 2. Definieer Deelrecht(en) en koppel een Matrix
- 3. Definieer Verlofsoort(en) en koppel Deelrecht(en), een verlofsoort kan bestaan uit één of meer deelrechten
- 4. Ken voor de Verlofsoort(en) verlofrecht toe aan de medewerker(s)
- 5. Registreer verlofopnames voor de medewerker

Per verlofsoort kunt u verlofrecht zowel individueel als collectief aan medewerkers toekennen. Indien gewenst definieert u voor het collectief toekennen een populatie bedrijven.

Bij het vastleggen van verlofopnames geeft u codes reden verlof op. Deze codes definieert u in de codetabel Afboekredenen.

### **Opmerking**

Het kan zijn dat u een bepaalde verlofsoort wilt gebruiken waarvoor geen rechten worden toegekend of berekend. Bijvoorbeeld Bijzonder verlof of Schorsing. In dat geval kunt u alleen een verlofsoort definiëren zonder deelrecht.

### <span id="page-5-0"></span>3. Regelgeving verlof

### **Matrices**

Een verlof matrix is een schema voor het berekenen van verlofrecht.

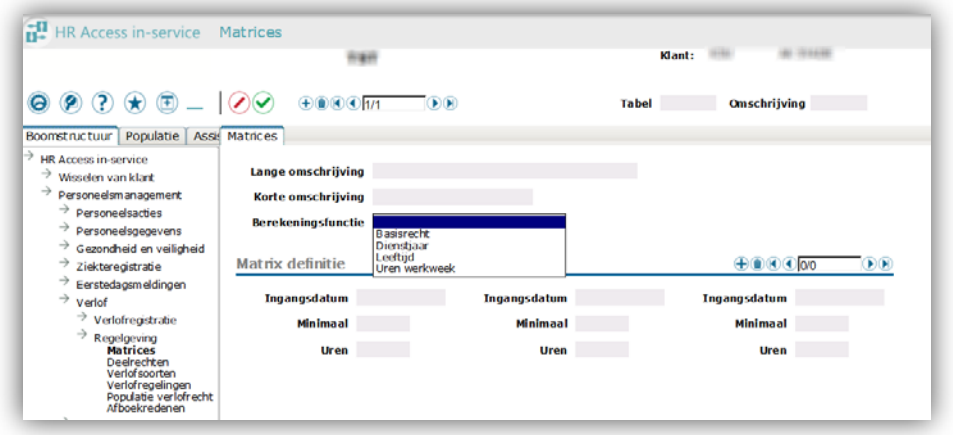

U heeft vier **berekeningsfuncties** ter beschikking:

- **Basisrecht**: De berekening is gebaseerd op de waarden die zijn ingevuld in de velden *Ingangsdatum* en *Uren*. Het veld *Minimaal* heeft hier geen betekenis.
- **Dienstjaar**: De berekening is gebaseerd op de waarden die zijn ingevuld in de velden *Ingangsdatum*, *Minimaal* (het aantal jaren dat de medewerker in dienst moet zijn) en *Uren* (het verlofrecht dat wordt toegekend wanneer de medewerker het gedefinieerde aantal jaren in dienst is). Hierbij kijkt het systeem naar de datum in dienst van de medewerker.
- **Leeftijd**: De berekening is gebaseerd op de waarden die zijn ingevuld in de velden *Ingangsdatum*, *Minimaal* (de minimale leeftijd die de medewerker moet hebben bereikt) en *Uren* (het aantal uren verlofrecht dat wordt toegekend wanneer de medewerker de gedefinieerde leeftijd heeft bereikt). Hierbij kijkt het systeem naar het geboortejaar van de medewerker.
- **Werkweek**: De berekening is gebaseerd op de waarden die zijn ingevuld in de velden *Ingangsdatum*, *Minimaal* (de waarde uren werkweek) en *Uren* (het aantal uren verlofrecht dat wordt toegekend wanneer bij Dienstverband voor de medewerker de gedefinieerde waarde uren werkweek is vastgelegd). Mogelijke waarden Minimaal: 36, 36,86, 38 en 40.

#### **Toelichting**

#### Ingangsdatum

De datum vanaf wanneer de waarden in de matrix geldig zijn. Bij elkaar horende exemplaren van een matrix moeten dezelfde ingangsdatum hebben. Bij de berekening wordt gekeken naar het exemplaar of de exemplaren met de ingangsdatum die geldig is op de ingangsdatum van het verlofrecht .

### Minimaal

Het aantal dienstjaren, de leeftijd of de uren werkweek waarvoor de bijbehorende waarde *Uren* geldt. Als de berekeningsfunctie *Basisrecht* is, heeft dit veld geen betekenis. De standaardwaarde is 0.

### Uren

Het aantal uren verlofrecht dat wordt toegekend wanneer de medewerker voldoet aan de opgegeven variabelen.

### **Opmerking**

Voor alle berekeningsfuncties geldt dat het systeem naar rato uren berekent op basis van de WTF van de medewerker op de ingangsdatum van het exemplaar verlofrecht.

### Een matrix aanmaken

1. Klik op **Nieuw dossier**

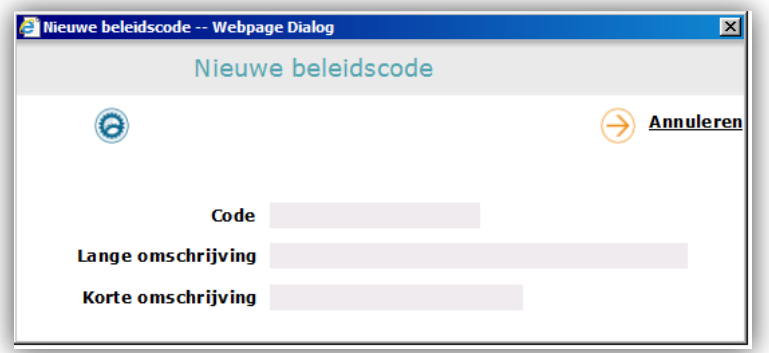

- 2. Vul een **Code** in, maximaal 4 posities
- 3. Vul een lange en korte omschrijving in
- 4. Klik op **Goedkeuren** en sluit het venster

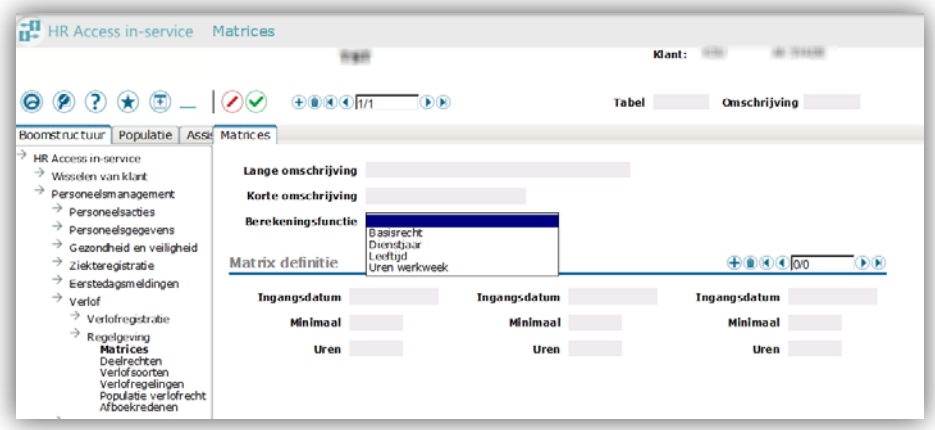

- 5. Selecteer de **Berekeningsfunctie**
- 6. Klik in de exemplarenbrowser van de sectie Matrix definitie op **Exemplaar toevoegen**
- 7. Vul een ingangsdatum DD-MM-JJJJ, de dienstjaren/leeftijd/uren werkweek in
- 8. Klik op **Gegevens naar server sturen**

### **Rekenvoorbeelden**

Onderstaande rekenvoorbeelden gaan ervan uit dat de medewerker een WTF heeft van 1.0 bij de het opvoeren van een exemplaar Jaarrecht verlof.

### Basisrecht

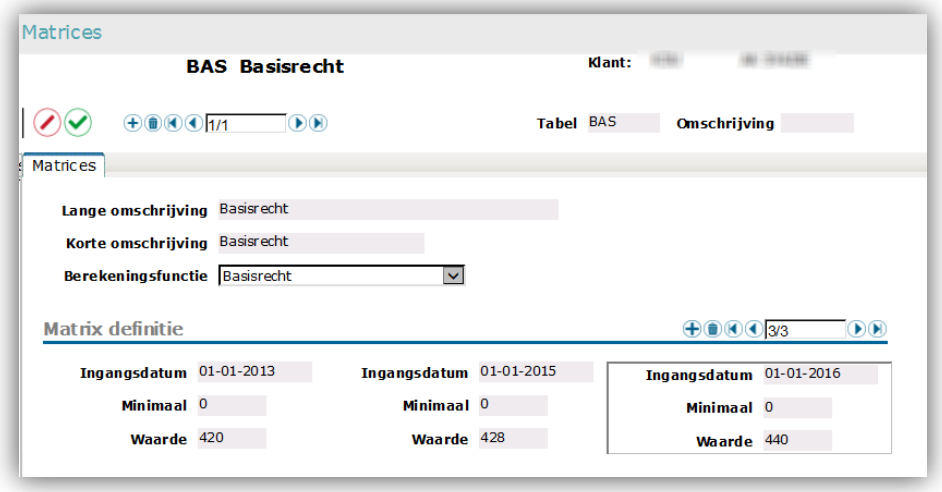

In 2013 en 2014 kregen de medewerkers volgens deze matrix een jaarrecht van 420 uur verlof, in 2015 is het recht 428 uur en vanaf 2016 is het recht 440 uur.

## raei

### **Dienstjaar**

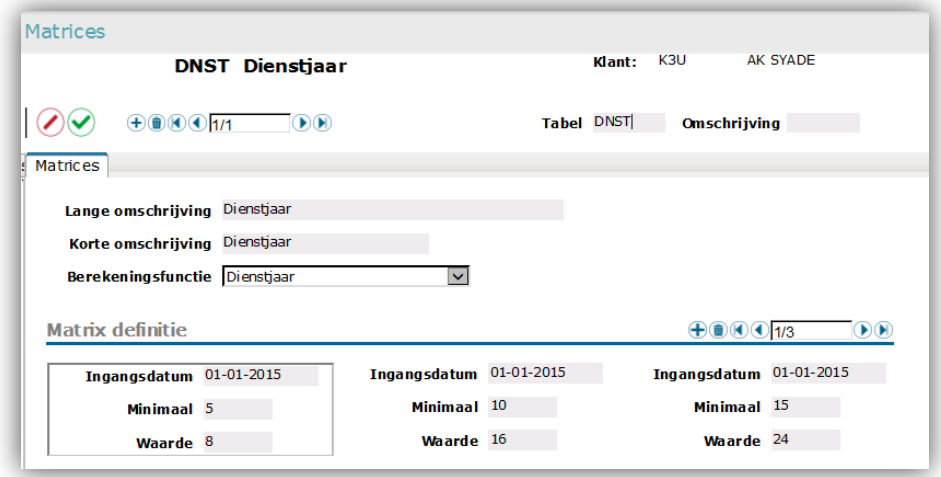

Vanaf 2015 krijgen medewerkers die 5 tot en met 9 jaar in dienst zijn 8 uur extra verlof, vanaf 10 tot en met 14 jaar in dienst 16 uur extra verlof en vanaf 15 jaar in dienst 24 uur extra verlof.

Stel de cao wijzigt en vanaf 2016 hebben medewerkers bij een vijfjarig dienstverband geen 8 maar 4 uur extra verlofrecht, maar de overige rechten blijven zoals die waren. U voert dan **drie** extra exemplaren op in de matrix met een ingangsdatum van 01-01- 2016. Bij de toekenning van het jaarrecht vanaf 2016 vindt het systeem namelijk een opvolgende datum in de matrix, **alle** exemplaren in de matrix met een oudere datum zijn daardoor **niet** meer geldig bij de jaarrecht toekenning vanaf 2016. U voert onderstaande exemplaren op:

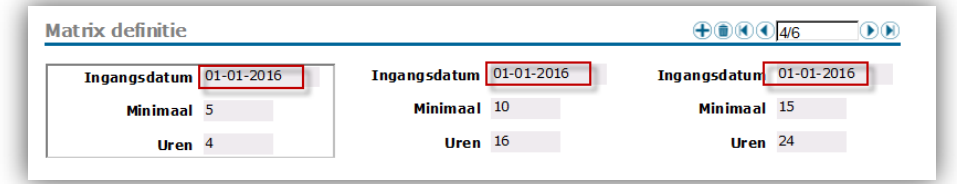

### Leeftijd

De werking van deze matrix met berekeningsfunctie Leeftijd is gelijk aan die met berekeningsfunctie diensttijd.

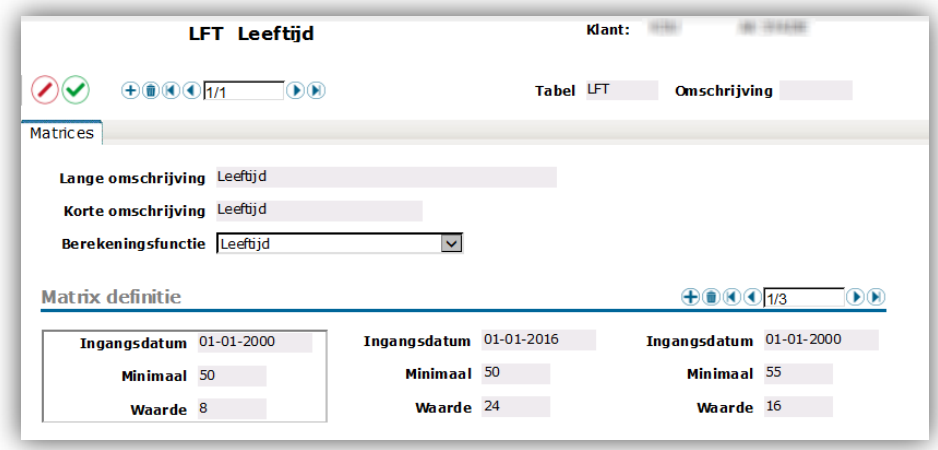

In dit voorbeeld krijgen medewerkers 8 uur extra verlof wanneer ze een leeftijd hebben van 50 t/m 54 op het moment van de ingangsdatum van het jaarrecht en 16 uur vanaf de leeftijd van 55 , dit geldt tussen 01-01-2000 en 31-12-2015. Vanaf 01- 01-2016 krijgen medewerkers van 50 jaar en ouder een jaarrecht van 24 uur.

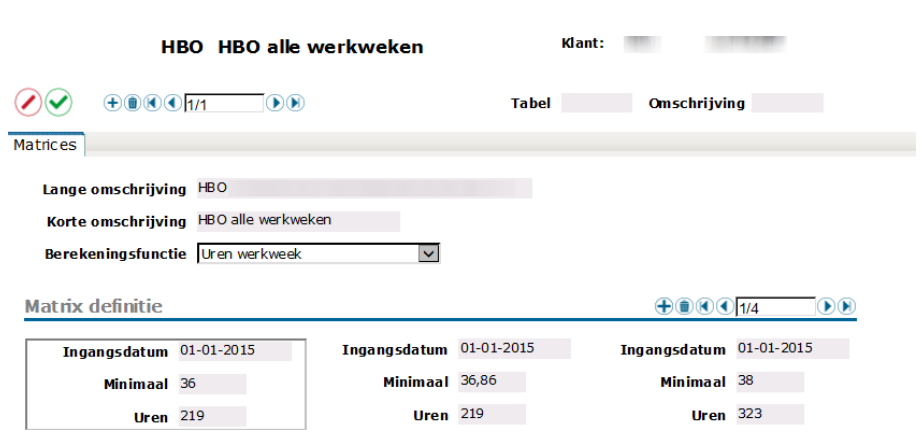

In dit voorbeeld krijgen medewerkers met een werkweek van 36 uur en van 36,86 uur 219 uur verlof en medewerkers met een werkweek van 38 uur krijgen 323 uur verlof vanaf 01-01-2015. De **Uren werkweek** kunt u voor de medewerker vastleggen bij Medewerker aannemen en op de pagina Dienstverband.

### **Deelrechten**

Werkweek

Het definiëren van een exemplaar deelrecht is een tussenstap bij het definiëren van verlofsoorten. In deze stap kunt u een geldigheidsperiode bepalen voor de gekoppelde matrices.

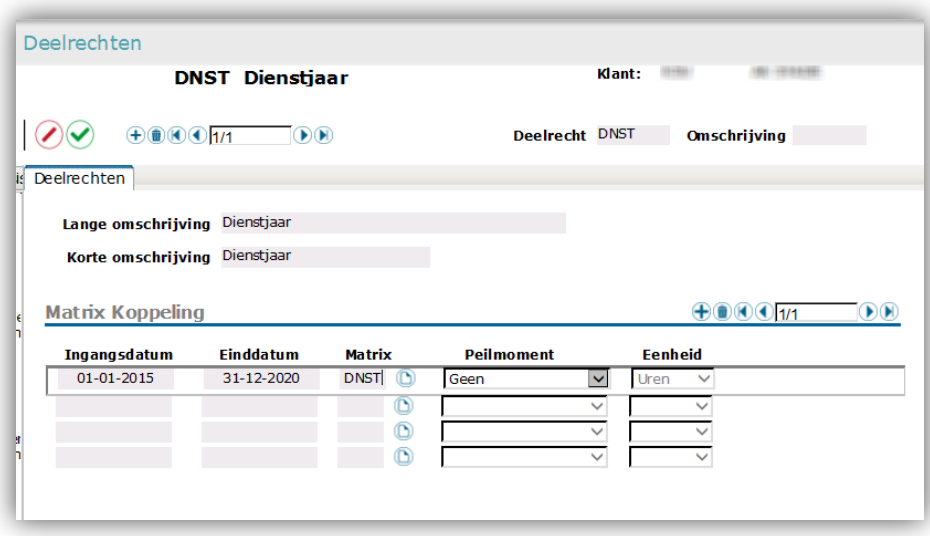

Per Deelrecht kan op enig moment maar één matrix geldig zijn. De Eenheid is standaard Uren. De optie Peilmoment werkt op dit moment alleen volgens de waarde *Het jaar waarin,* ongeacht de geselecteerde waarde, standaard *Geen*. Deze optie heeft geen effect op een matrix met de berekeningsfunctie Basis of Uren werkweek. Werking: De medewerker krijgt het volledige recht toegekend in het jaar waarin de diensttijd of leeftijd waarnaar de matrix verwijst wordt bereikt.

### Een deelrecht aanmaken

1. Klik op **Nieuw dossier**

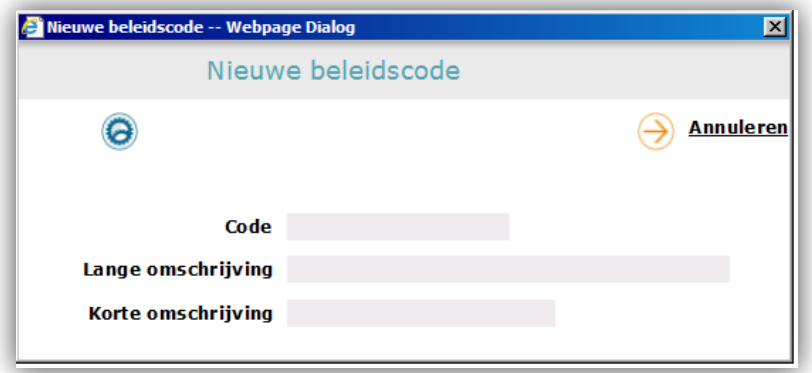

- 2. Vul een **Code** in, maximaal 4 posities
- 3. Vul een lange en korte omschrijving in
- 4. Klik op **Goedkeuren** en sluit het venster
- 5. Klik in de exemplarenbrowser van de Sectie Matrix Koppeling op **Exemplaar toevoegen**

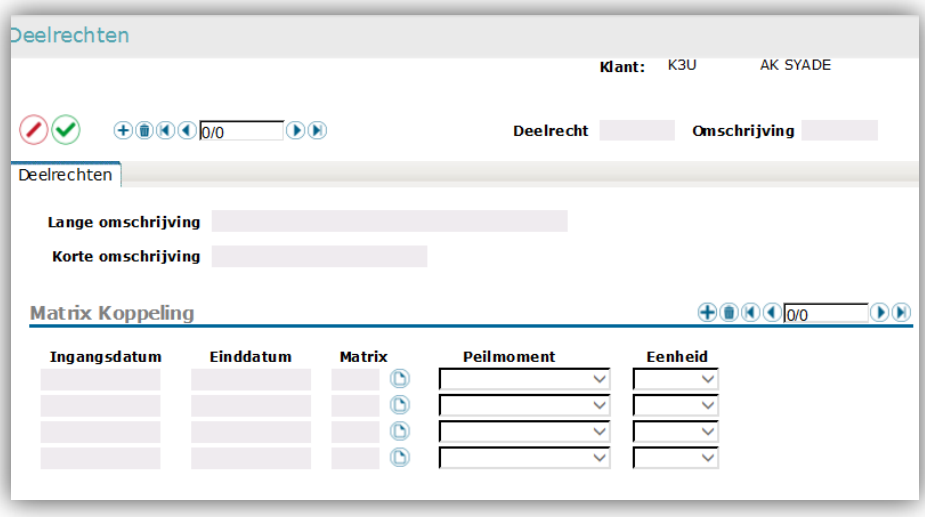

- 6. Vul een ingangsdatum en een einddatum in. DD-MM-JJJJ, altijd 1 januari en 31 december van enig jaar.
- 7. Selecteer de Matrix via de codetabel
- 8. De optie Peilmoment werkt op dit moment alleen volgens de waarde *Het jaar waarin*, ongeacht de geselecteerde waarde, standaardwaarde is *Geen*
- 9. De optie Eenheid kunt u niet muteren, standaardwaarde is Uren
- 10. Klik op **Gegevens naar server sturen**

#### **Verlofsoorten**

Verlofsoorten gebruikt u voor de toekenning en de berekening van de verlofrechten. Verlofsoorten kunnen bestaan uit een of meer deelrechten.

#### Een verlofsoort aanmaken

1. Klik op **Nieuw dossier**

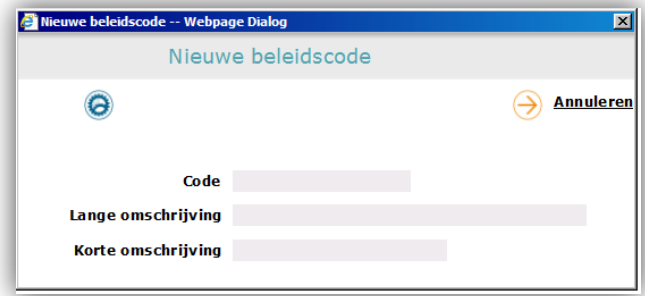

- 2. Vul een **Code** in, maximaal 4 posities
- 3. Vul een lange en korte omschrijving in
- 4. Klik op **Goedkeuren** en sluit het venster

5. Klik in de exemplarenbrowser van de sectie Definities verlofsoort op **Exemplaar toevoegen**

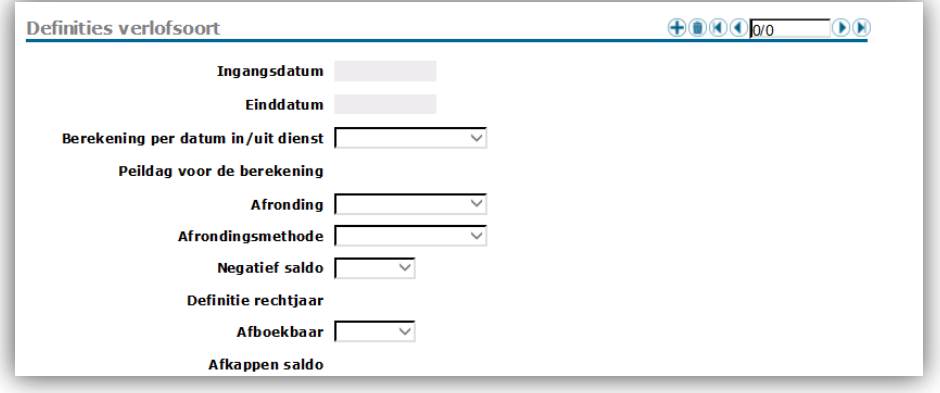

- 6. Vul een ingangsdatum en eventueel een einddatum in. DD-MM-JJJJ, altijd 1 januari en 31 december van enig jaar.
- 7. De optie Berekening per datum in/uit dienst is niet muteerbaar, standaardwaarde is *Naar Rato*. 1)
- 8. De optie Peildag voor de berekening is niet muteerbaar en heeft geen functie, standaardwaarde is 0
- 9. Selecteer de gewenste optie Afronding, standaardwaarde is *Helen*
- 10. Selecteer indien gewenst een Afrondingsmethode.
- 11. De optie Negatief saldo is niet muteerbaar, standaardwaarde is *Ja. 2)*
- 12. Definitie rechtjaar is niet muteerbaar, standaardwaarde is *0101*. 3)
- 13. Afboekbaar is niet muteerbaar, standaardwaarde is *Ja*. 4)
- 14. Afkappen saldo is niet muteerbaar en heeft geen functie, standaardwaarde is *0*
- 15. Klik in de exemplarenbrowser van de sectie Deelrechten op **Exemplaar toevoegen**
- 16. Selecteer een deelrecht en vul de ingangsdatum in en eventueel een einddatum in. DD-MM-JJJJ, altijd 1 januari en 31 december van enig jaar.
- 17. Klik op **Gegevens naar server sturen**

 $1)$  De berekening verlofrecht is evenredig aan het moment van in/uitdiensttreding.

 $^{2)}$  Negatief verlofsaldo van de medewerker is altijd mogelijk.

<sup>3)</sup> Een jaarrecht is altijd van 01 januari van enig jaar tot en met 31 december van dat jaar.

 $4)$  De verlofsoorten zijn altijd af te boeken, ook wanneer de medewerker geen verlofrecht heeft.

### **Verlofregelingen**

Deze functionaliteit is niet beschikbaar voor het toekennen van verlofrechten aan de medewerkers.

#### **Populatie verlofrechten**

Populaties gebruikt u als parameter bij het verfijnen van de populatie medewerkers voor het collectief toekennen van verlofrechten. Een populatie bestaat in dit geval uit één of meer besturen (bedrijven).

#### Een populatie aanmaken

1. Klik op **Nieuw dossier**

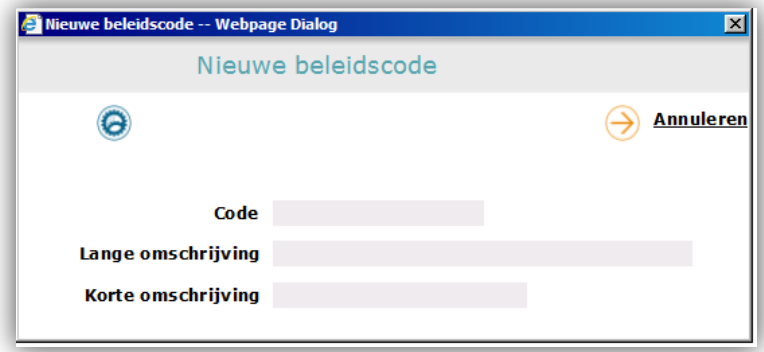

- 2. Vul een **Code** in, maximaal 8 posities
- 3. Vul een lange en korte omschrijving in
- 4. Klik op **Goedkeuren** en sluit het venster
- 5. Klik in de exemplarenbrowser van de sectie Bedrijven op **Exemplaar toevoegen**

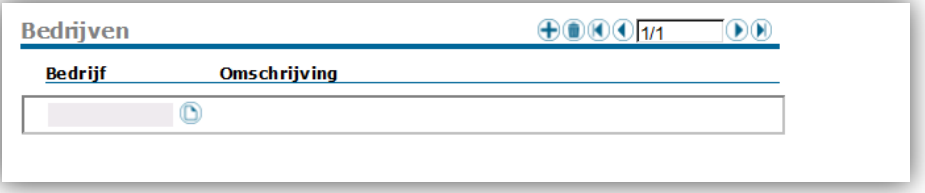

- 6. Selecteer het bedrijf via de codetabel
- 7. Herhaal stap 5 en 6 totdat alle gewenste bedrijven zijn geselecteerd
- 8. Klik op **Gegevens naar server sturen**

#### **Afboekredenen**

Afboekredenen gebruikt u bij het vastleggen van verlofopnames. De codes die u hier opvoert zijn op de pagina Verlofopname beschikbaar in de tabel Reden

(Verlofreden). Wanneer u gebruik maakt van afwezigheidscontroles bij vervangingsaanstellingen koppelt u aan deze codes een Code reden vervanging. Wanneer u deelneemt aan het vervangingsfonds bepaalt de Code reden vervanging of de vervangingsaanstelling wordt gedeclareerd.

### Een afboekreden aanmaken

1. Klik op **Nieuw dossier**

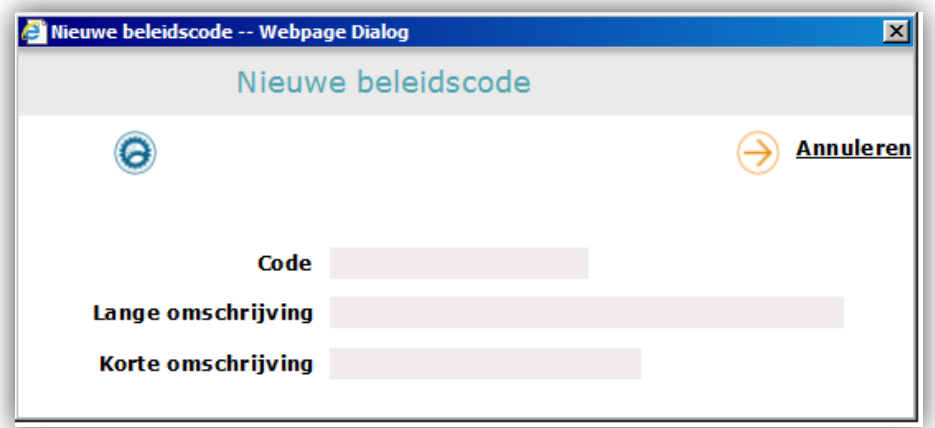

- 2. Vul een **Code** in, maximaal 8 posities
- 3. Vul een lange en korte omschrijving in
- 4. Klik op **Goedkeuren** en sluit het venster
- 5. Selecteer indien gewenst een Code reden vervanging via de codetabel
- 6. Klik op **Gegevens naar server sturen**

### <span id="page-14-0"></span>4. Verlofregistratie

### **Verlofrechten**

Op deze pagina kent u verlofrechten toe aan individuele medewerkers. De codetabel Verlofrecht Reden is een Raet codetabel. De codes JAAR INDNST UTDNST en PTWS hebben een berekeningsfunctie, waarbij het systeem het verlofrecht berekent. De overige codes gebruikt u voor het handmatig corrigeren van verloftegoed.

#### Verlofrecht toekennen aan de medewerker codes Verlofrecht Reden JAAR INDN UTDN en PTWS

Deze codes genereren een automatische berekening van het verlofrecht voor de geselecteerde verlofsoort. U gebruikt de codes als volgt:

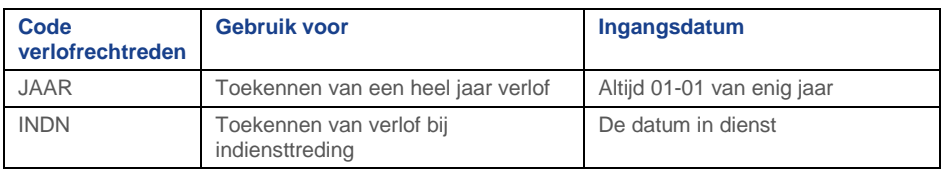

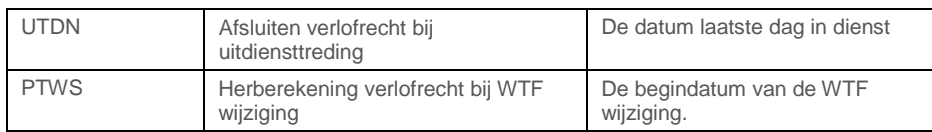

- 1. Selecteer een medewerkerdossier
- 2. Klik op Exemplaar toevoegen

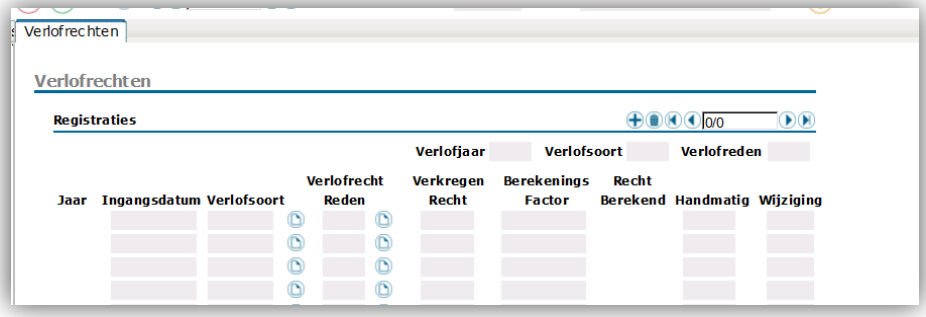

- 3. Vul de **Ingangsdatum** in
- 4. Selecteer de **Verlofsoort** uit de codetabel
- 5. Selecteer de **Verlofrechtreden** uit de codetabel
- 7. Klik op **Gegevens naar server sturen**
- 8. Het systeem berekent het verlofrecht en de kolom Verkregen Recht toont het berekende aantal uren bij een WTF van 1,0000, de kolom Berekeningsfactor toont het percentage verlofrecht, de kolom Berekend recht toont het resultaat van de berekening, de kolom Wijziging toont het aantal uren dat bij het saldo wordt opgeteld of afgetrokken.

#### Verlofrecht toekennen aan de medewerker met de overige codes Verlofrecht Reden

De overige codes Verlofrecht Reden hebben geen automatische berekeningsfunctie. Bij deze codes voert u het recht handmatig in.

- 1. Selecteer een medewerkerdossier
- 2. Klik op Exemplaar toevoegen

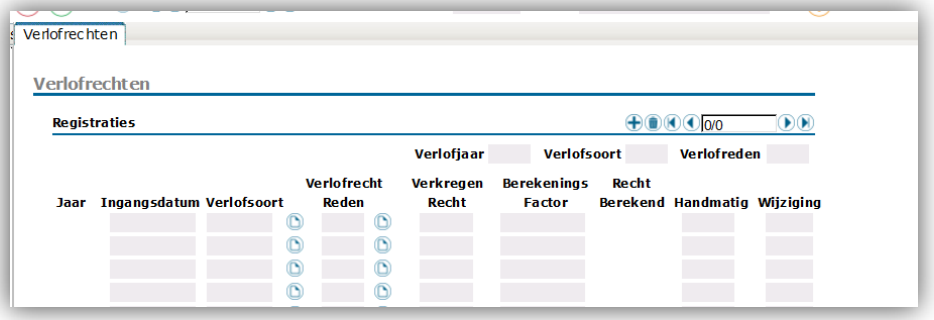

- 3. Vul de **Ingangsdatum** in
- 4. Selecteer de **Verlofsoort** uit de codetabel

- 5. Selecteer de **Verlofrechtreden** uit de codetabel (bijvoorbeeld AANK wanneer de medewerker verlofuren heeft aangekocht )
- 6. Vul het veld **Handmatig** (het aantal verlofuren dat u wilt optellen of aftrekken). Bij aftrekken vult u een minteken in voor het aantal.
- 7. Klik op **Gegevens naar server sturen**
- 8. De kolom **Wijziging** toont het aantal uren dat bij het verlofsaldo wordt opgeteld of afgetrokken

### **Collectief verlofrecht**

Op deze pagina kent u een jaarrecht verlof toe aan een populatie medewerkers (verlofrechtreden JAAR).

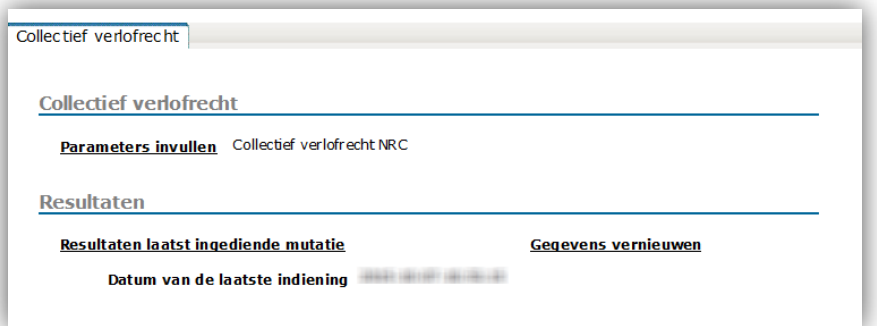

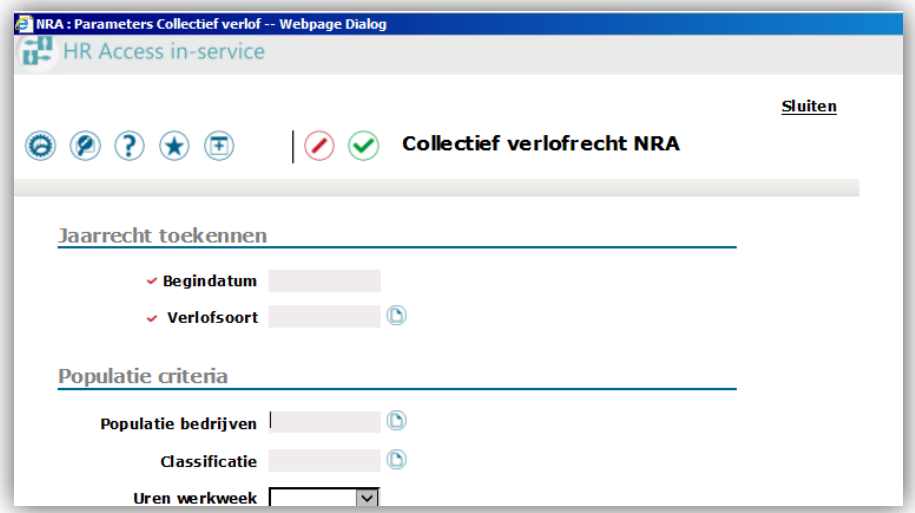

#### Collectief verlofrecht toekennen

- 1. Klik op **Parameters invullen**
- 2. Vul de begindatum in, altijd 01-01-JJJJ
- 3. Selecteer de **Verlofsoort** uit de codetabel

- 4. Vul indien gewenst de **Populatie criteria** in. Wanneer u deze sectie niet invult krijgen alle actieve medewerker dossiers een nieuw exemplaar verlofrecht voor de geselecteerde Verlofsoort.
- 5. Selecteer eventueel een **Populatie bedrijven** uit de tabel. Dit is een klantcodetabel die u zelf vult in de Regelgeving van de module Verlof.
- 6. Selecteer eventueel een **Classificatie** uit de codetabel
- 7. Selecteer eventueel de **Uren werkweek**
- 8. Klik op **Gegevens naar server sturen**
- 9. Klik op **Sluiten** om de pop-up te sluiten
- 10. Klik boven in het banner op **Indiening activeren**

Wanneer deze Job is uitgevoerd wordt de **Datum van de laatste indiening** bijgewerkt. Klik hiervoor op **Gegevens vernieuwen**. De bijwerkrapporten kunt u raadplegen wanneer u klikt op **Resultaten laatst ingediende mutatie**.

#### **Opmerking**

Wanneer u een jaarrecht toekent voor een verlofsoort die u in een voorgaand jaar ook heeft gebruikt telt het systeem het berekende aantal uren op bij het oude saldo van die verlofsoort op de pagina Verlofopname:

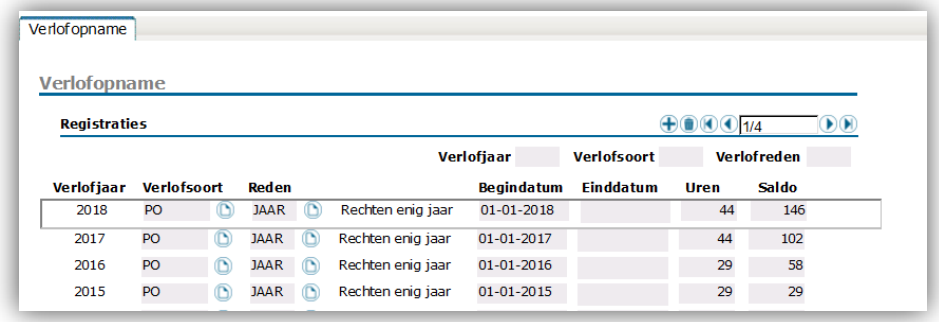

#### **Verlofopname**

Deze pagina toont de toegekende verlofrechten. Exemplaren verlofrecht kunt u herkennen aan de lege velden in de kolom Einddatum. Deze exemplaren kunt u op deze pagina niet muteren.

#### Een verlofopname registreren

- 1. Selecteer een medewerker dossier
- 2. Klik op Exemplaar toevoegen

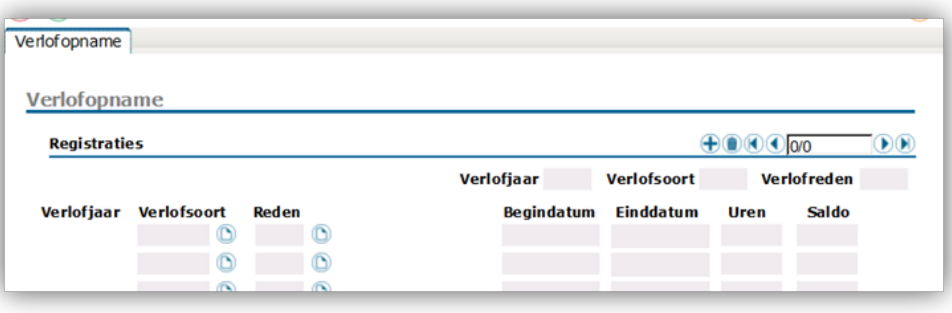

- 3. Selecteer de **Verlofsoort** uit de codetabel
- 4. Selecteer de **Reden** uit de codetabel
- 5. Vul de **Begindatum** in
- 6. Vul de **Einddatum** in
- 7. Vul de **Uren** in
- 9. Klik op **Gegevens naar server sturen**
- 10. Het systeem werkt het **Saldo** bij: het aantal uren van het verlofrecht voor de verlofsoort -/- het aantal uren van de verlofopname (s). U geeft de uren op zonder minteken, het veld **Uren** toont na opslaan wel een minteken.

## rae:

### **Voorbeeld verlofrechten en verlofopnames van een medewerker**

Een medewerker heeft onderstaande aanstellingen:

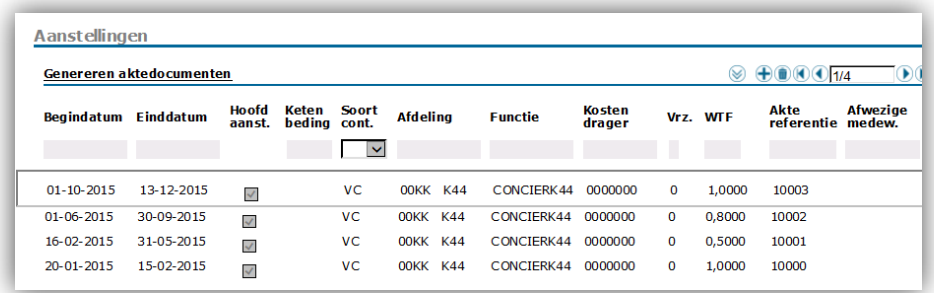

In dat geval kent u onderstaande exemplarenverlofrechten toe (in dit voorbeeld voor verlofsoort POBASR):

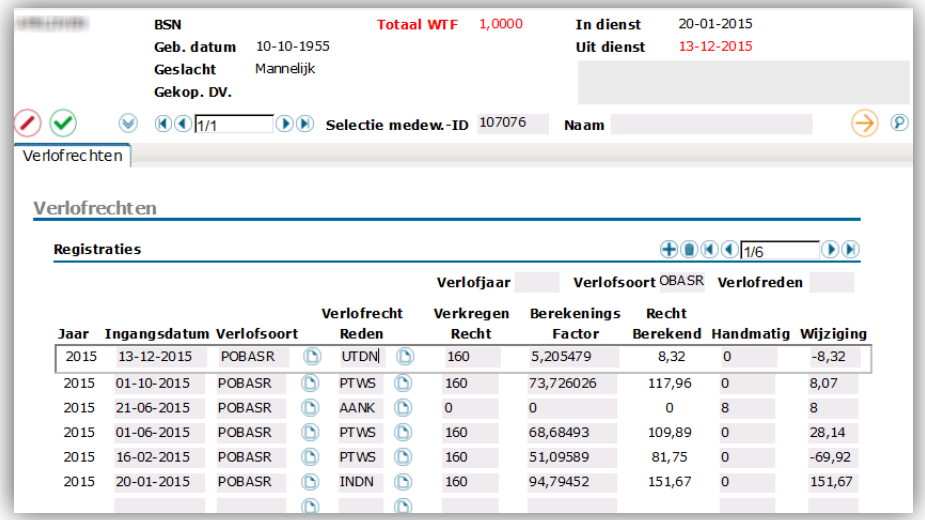

- De medewerker komt in dienst per 20-01-2015, dus voor het eerste exemplaar verlofrecht gebruikt u verlofrecht reden INDN. De WTF is op dat moment 1,000. Het systeem bepaalt de berekeningsfactor van het jaarrecht verlof, 94,79452%. De medewerker krijgt een saldo van 151,67 uur.
- De medewerker krijgt per 16-02-2015 een nieuwe aanstelling waardoor de WTF van de medewerker wijzigt naar 0,5000. U voert daarom een nieuw exemplaar verlofrecht op met Ingangsdatum 16-02-2015 en verlofrecht reden PTWS (parttime wissel). De berekeningsfactor van het jaarrecht vanaf de datum in dienst wijzigt daardoor naar 51,09589. Het berekende jaarrecht wordt daardoor 81,75. Daarom vermindert het saldo met 69,92 (Wijziging).
- Herhaal dit voor elke PTWS, zie overzicht.
- De medewerker koopt ook 8 uur extra verlof aan. Hiervoor voert u een exemplaar op met verlofrecht reden AANK en wijziging 8. Het systeem verhoogt het saldo met 8 uur.

• De medewerker gaat uit dienst per 13-12-2015. U voert een exemplaar op met verlofrecht reden UTDN. Het systeem bepaalt de berekeningsfactor voor de vermindering van het saldo vanaf de datum uit dienst tot en met 31 december. De berekende wijziging is 8,32 uur.

De pagina Verlofopname toont de toegekende rechten en de verlofopnames met bijbehorend saldo:

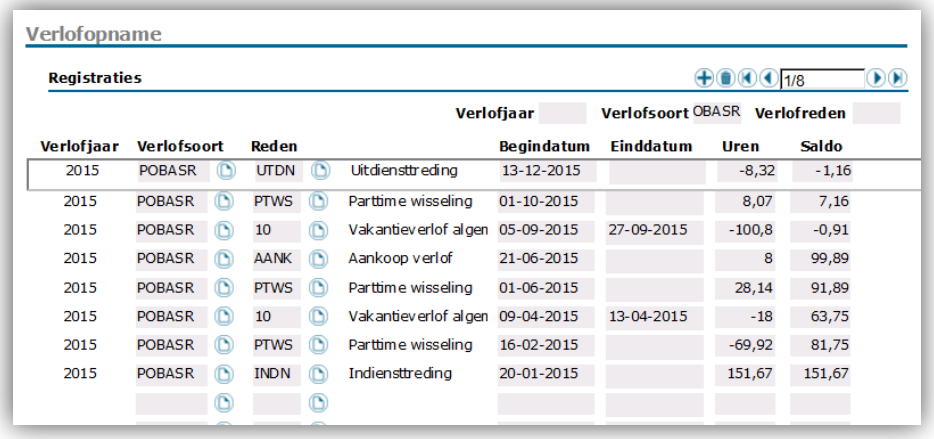

- De verlofrechten herkent u aan de exemplaren zonder einddatum. Deze exemplaren tonen de wijziging in de kolom **Uren** en het resterende verlofrecht in de kolom **Saldo**.
- De medewerker heeft twee verlofopnames met begindatums 09-04-2015 en 05-09-2015. Deze hebben allebei een einddatum.